# **1** 办公自动化(**OA**)系统简介

### **1.1** 后勤保障部 **OA** 系统功能树目录

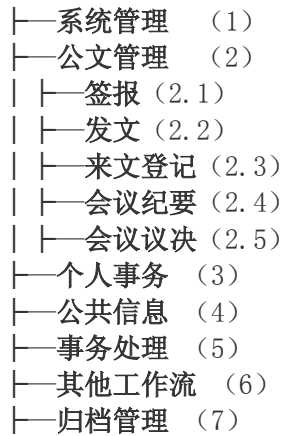

公文管理 4 个主要功能模块:签报、发文、会议纪要、会议议决。

签报是 OA 系统的主要功能模块,是日常工作中跨部门协调、报备、请示等现实

工作流程的再现。

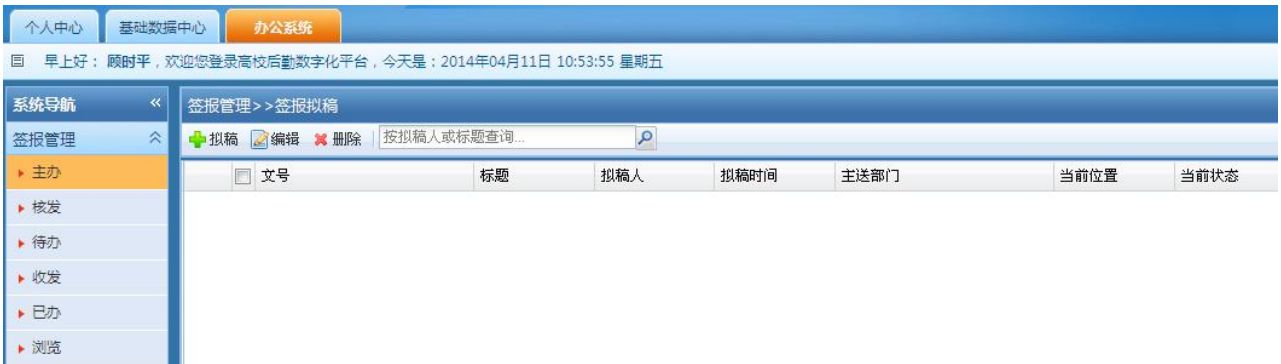

## **1. 2** 统一身份认证登录

本系统已经与学校公共数据库进行了统一身份认证,使用公共数据库账号和密码 登陆。

网址: http://hqgl.ecnu.edu.cn

### **1. 3 OA** 系统组织部门

后勤保障部办公自动化系统的部门有:甲方 7 个办公室(部领导、部办公室、部 办公室、质量管理与人力资源办公室、计划财务办公室、膳食管理办公室、物业 管理办公室、修缮与环境管理办公室、能源与信息管理办公室),校医院,乙方 10 个中心(接待服务中心、膳食服务中心(1)、膳食服务中心(2)、宿舍与教 学楼服务中心(1)、宿舍与教学楼服务中心(2)、校园环境管理中心、交通运输 服务中心、修建装潢服务中心、房产物业服务中心、艾骑机动车驾驶员培训部) 和社会企业(秋林阁餐饮公司、中快餐饮公司、生乐物业、瀛海三幸物业、六角 物业等)、维保部门(上海市南变配电站服务有限公司)等。

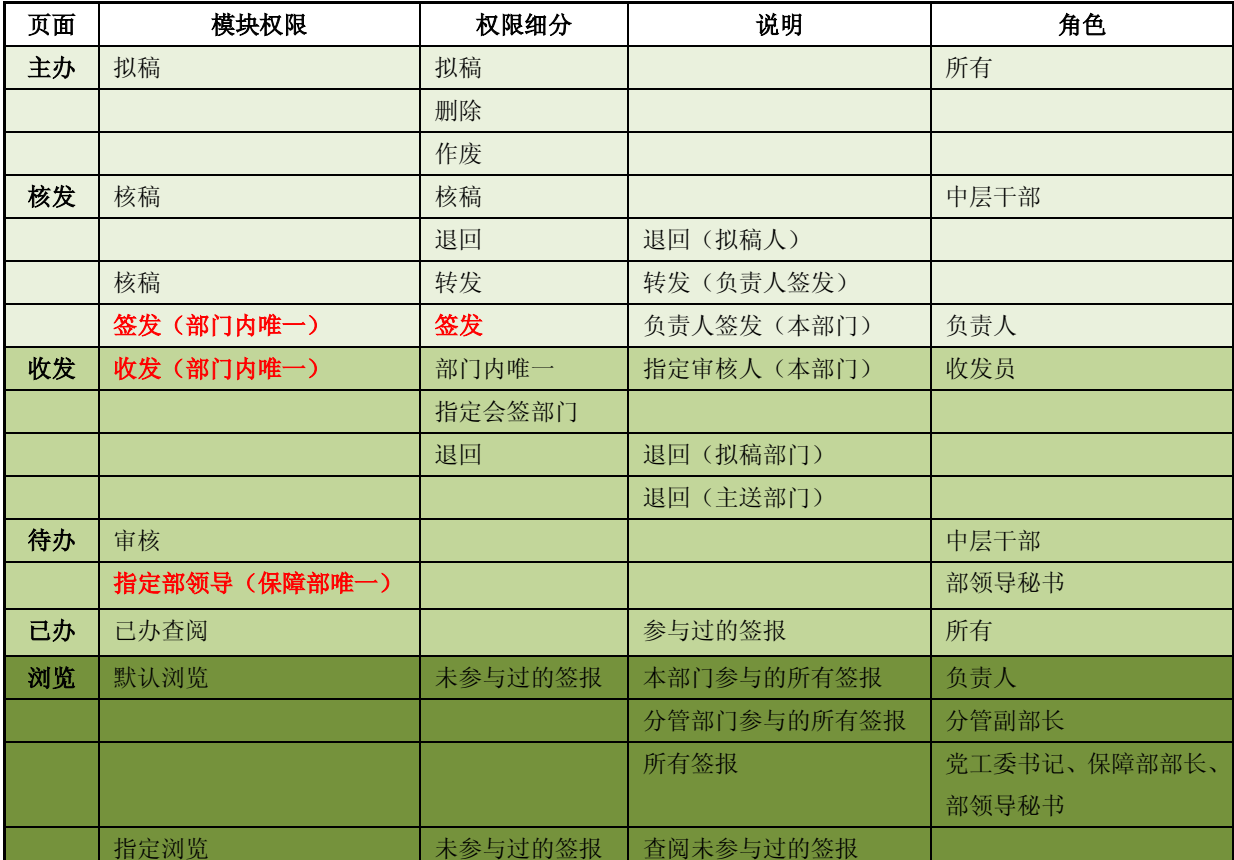

2、**OA** 系统角色授权(页面、模块权限、角色、用户)

签报系统参与角色:

拟稿人(各部门办事员或中层干部),

核稿人(各部门中层干部),

\*负责人签发(部门负责人)。

\*收发员(可指定某工作人员,也可由副职或正职兼任,各部门签报备案)。

审批人(主送部门、会签部门)、

### \*部领导秘书(部办主任)

部领导(后勤党工委书记、保障部部长、副部长)

浏览人(未参与签报流程的系统用户)虽是未参与签报流程,但因业务办理需要 了解情况并参照执行,经部领导指定后可浏览某条签报。

页面左侧流程导航:主办、核发、待办、收发、已办、浏览,根据用户的角色权 限显示可操作的页面。

## **2.1** 给其他部门打签报

签报主办阶段:拟稿、核稿、(部门)负责人签发。

## **2.1.1** 主办页面**-**拟稿:

自动提取项:签报部门、文号、签报部门电话,拟稿人、核稿人、负责人。 手动填写项:事由(标题)、主题词、签报正文。

选填项:主送部门、其他签报部门、紧急程度、密级、签报种类。

相关链接:附件、相关签报。

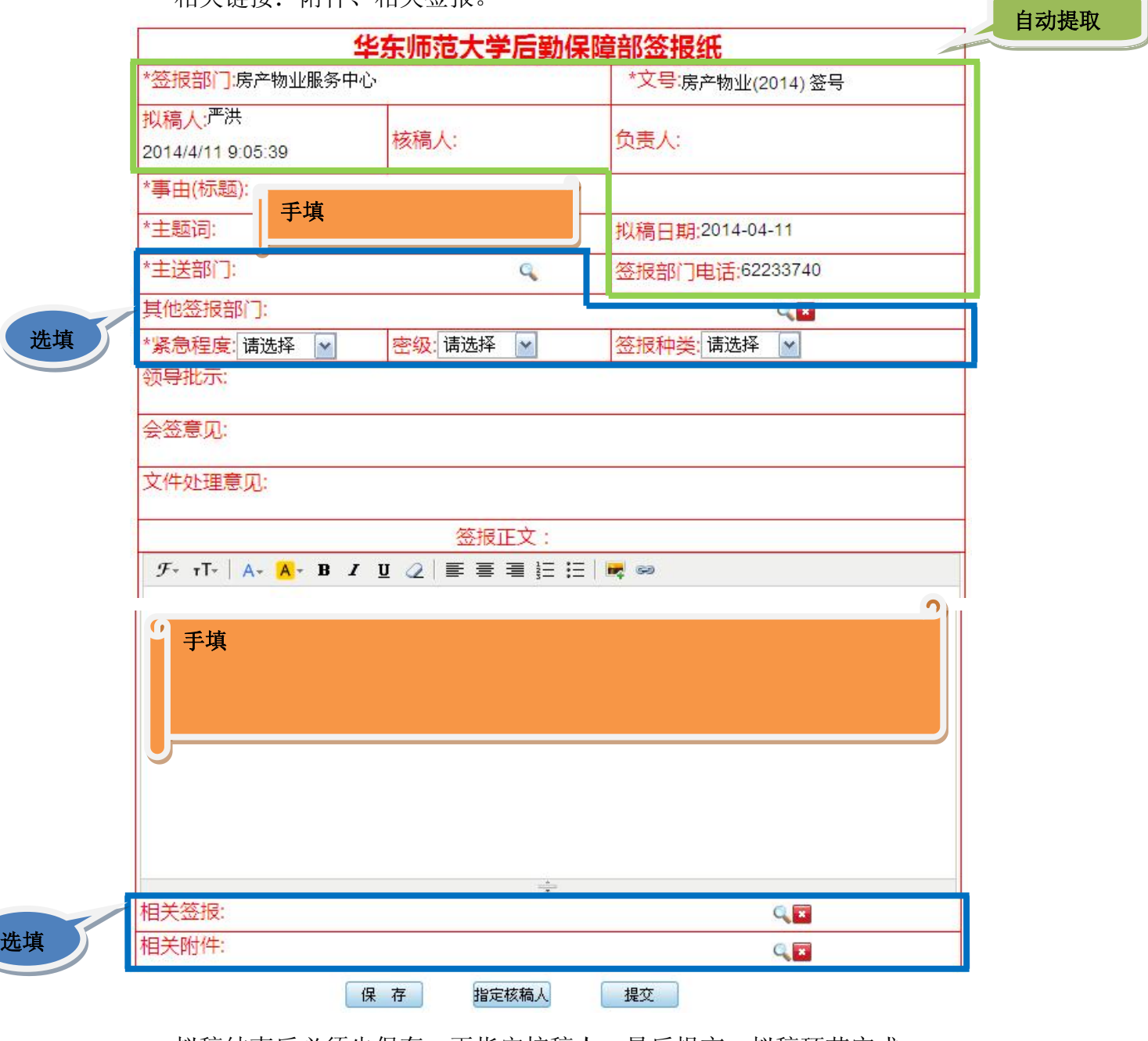

拟稿结束后必须先保存,再指定核稿人,最后提交,拟稿环节完成。 签报自动流转到被指定的核稿人。

## **2.1.2** 核发页面**-**核稿

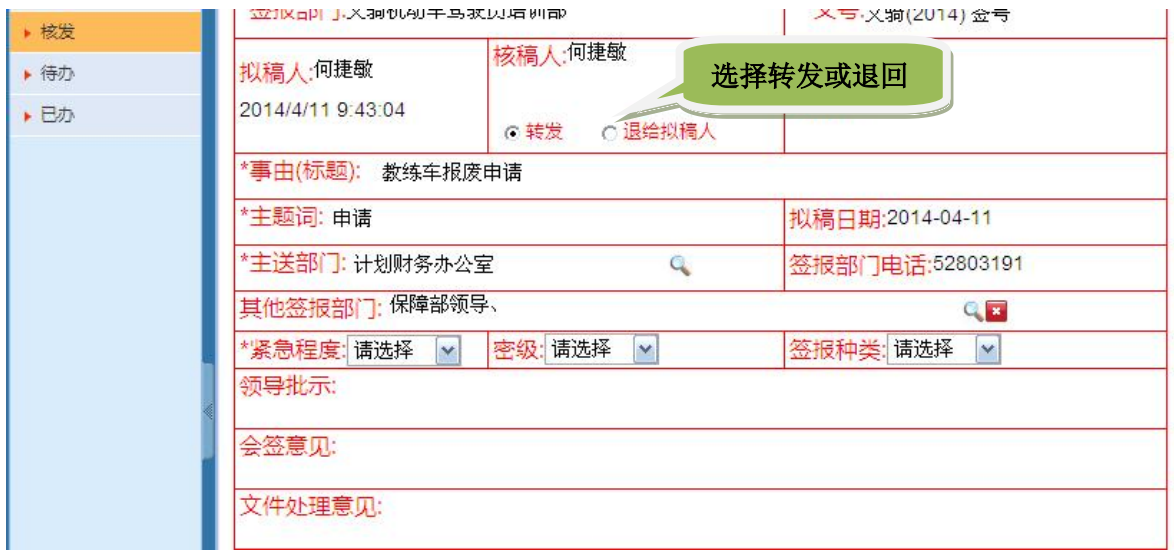

核稿人可以选择 "退给拟稿人"后提交,则签报流转到拟稿人处, 拟稿人 修改后再次提交。

核稿人也可以直接修改签报中的信息,选择"转发"后提交,则签报流转到 负责人处等待签发。

默认选择已设置为"转发"。

## **2.1.3** 核发页面**-**负责人签发

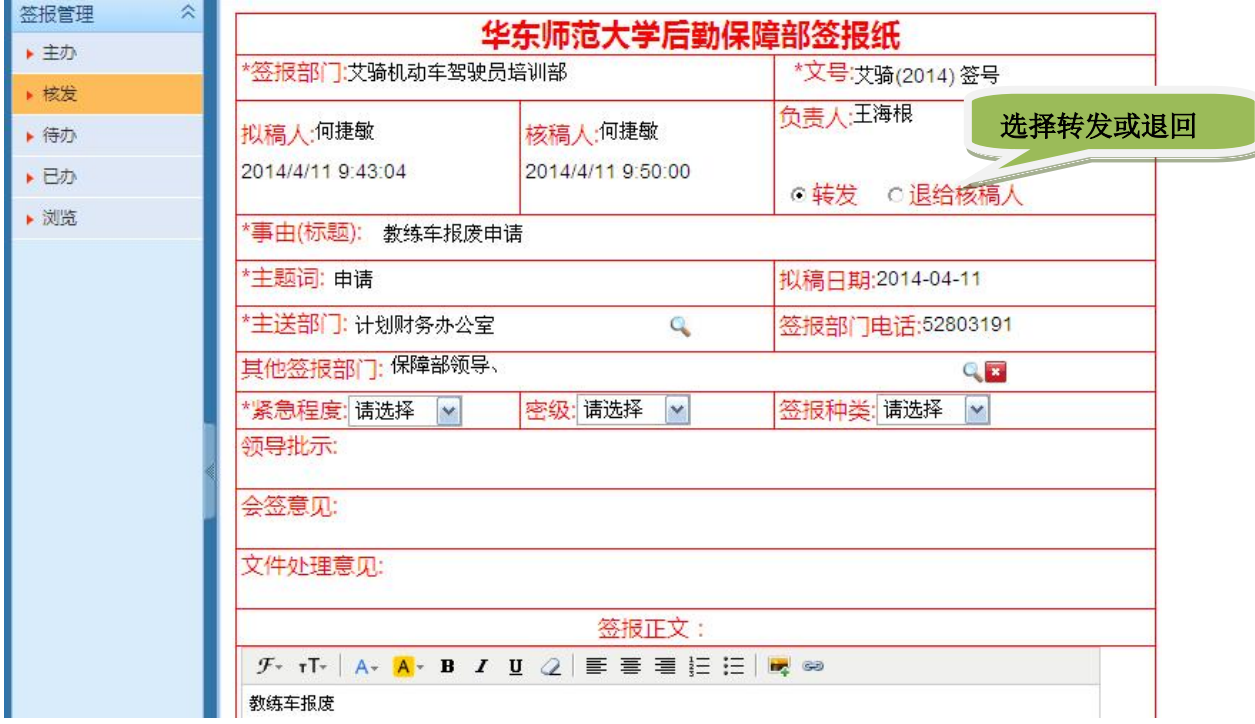

## **2.2** 办理其他部门送来的签报

#### **2.2.1**(主送部门)收发

办公系统-收发-选择签报-办理

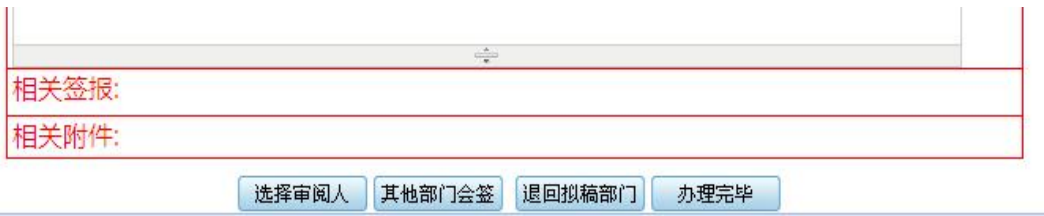

每个部门有且只能有一个收发员。收发员可以指定专人,也可以由中层干部 兼任。

收发员可以查看所有参与过的签报。

收发员选择审阅人(本部门)后保存,则签报自动转到被选定的审阅人。

#### **2.2.2**(主送部门)待办

被指定的审阅人进入待办页面,对签报进行审批后提交,签报再次流转到收发员。

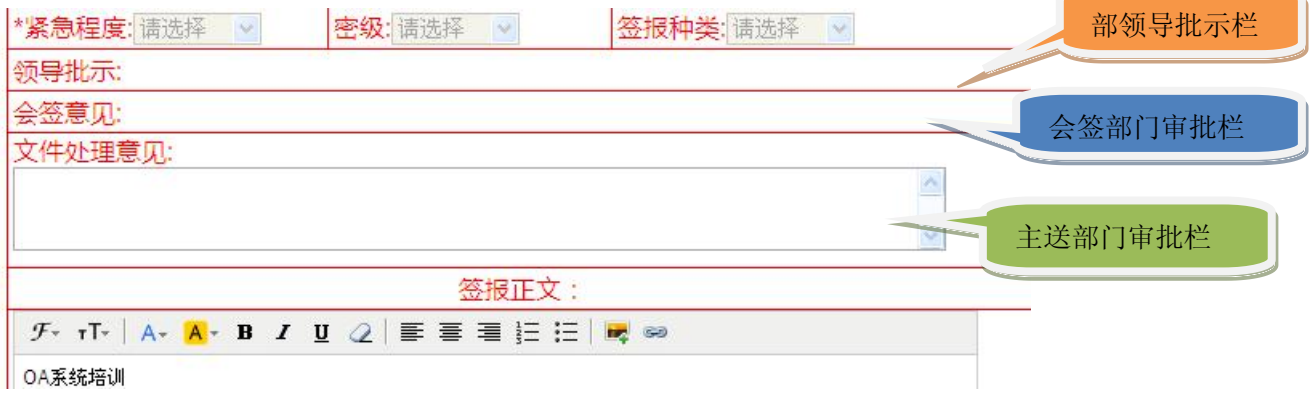

### **2.2.3**(主送部门)收发员流转或办结

收发员可以根据工作需要继续选择(本部门)审阅人,或选择其他部门会签, 或根据审阅人的意见退回拟稿部门。如果选择【退给签报部门】,则该签报流转 到拟稿部门负责人处。

## 备注:退回应慎重,如需退回,应在审批意见中写明退回需补充或修正的问 题,以便拟稿部门参照修改后再次提交。

如只是例行报备等常规工作签报,不需其他部门或部领导会签,主办部门收 发员可以办理完毕。对需要其他部门会签的签报,会签部门收发员负责在本部门 审批完成后将签报返回主办部门。

备注:主办部门应按"首问责任制"要求,与拟稿部门沟通后对签报执行办 理完毕。或按需要再次流转到其他部门会签。

办理完毕的签报不能再继续流转。

如需其他部门或部领导会签,收发员选择其他部门会签。

## **2.2.4**(会签部门)收发、待办、流转

会签部门收发员可以选择本部门审阅人。本部门完成审阅后,根据工作需要 可以继续选择其他会签部门,或者返回主送部门,由主送部门判断是否办理完毕。

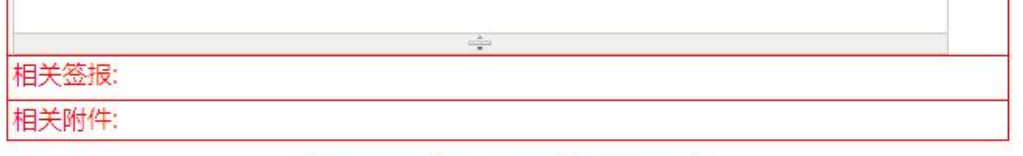

选择审阅人 其他部门会签 返回主办部门

#### **2.2.5** 其他部门会签—部领导

## 保障部领导是虚拟部门,提交部领导审批的签报由部办主任负责收发,指定 部领导会签并按领导审批意见流转。

部领导审批结束的签报,部领导收发员(部办主任)可以再选择其他部门会 签,或退回拟稿部门(负责人),或返回主送部门,由主送部门判断是否办理完 毕。如部领导是主送部门,则由部领导收发员执行办理结束。

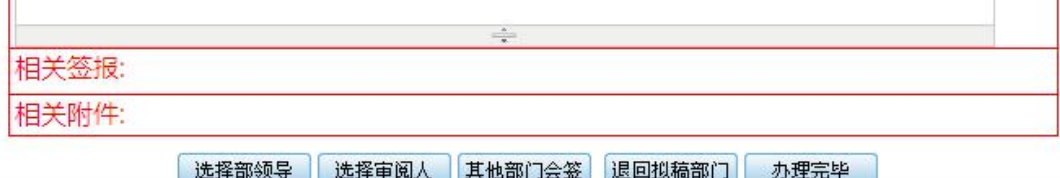

#### **2.2.6** 已办

每个用户都可以在已办页面查看自己参与过的所有签报。

#### **2.2.7** 浏览

该页面用于查看自己没有参与过的签报,但是保障部领导指定可以浏览的签 报。

各部门负责人可以浏览本部门参与的所有签报。

保障部副部长可以浏览所有自己分管部门参与的签报

党工委书记、保障部部长、部办主任可以浏览后勤保障部所有签报。

党工委书记、保障部部长、保障部副部长可以对自己可以浏览签报指定给某 系统用户浏览,以便该用户在相关工作中参照执行。

# 测试案例:

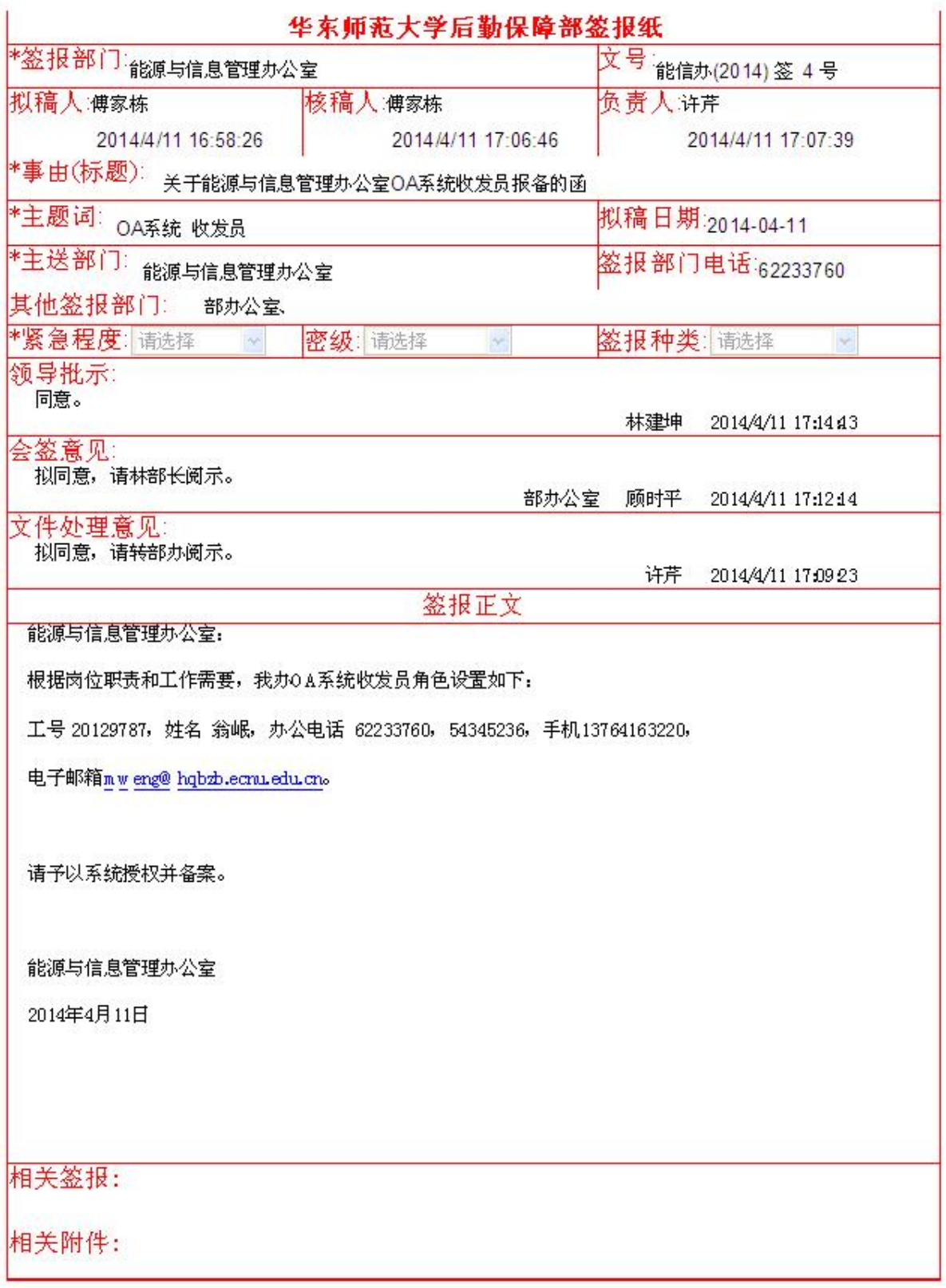

说明:各部门签报主送对应的甲方专业办公室,专业办公室转能信办会签,能信 办会签后返回主送的专业办公室,由主送部门办理完毕。